## **BMS** Interface

Installation, Commissioning & User Instructions

HIGH EFFICIENCY BOILERS & WATER HEATERS

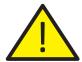

### **IMPORTANT INFORMATION**

These instructions must be read and understood before installing, commissioning, operating or maintaining the equipment.

### Read this manual carefully

#### Warning

Read this manual carefully before starting the BMS Interface. Failure to read the manual and to follow the printed instructions may lead to personal injury and damage to the BSM Interface, water heater or any other equipment.

#### Copyright © 2013

All rights reserved.

Nothing from this publication may be copied, reproduced and/or published by means of printing, photocopying or by whatsoever means, without the prior written approval of the supplier.

The supplier reserves the right to modify specifications stated in this manual.

#### **Trademarks**

Any brand names mentioned in this manual are registered trademarks of their respective owners.

#### Liability

The supplier accepts no liability for claims from third parties arising from unauthorised use, use other than that stated in this manual, and use other than in accordance with the General Conditions registered at the Chamber of Commerce.

Refer further to the General Conditions. These are available on request, free of charge.

Although considerable care has been taken to ensure a correct and suitably comprehensive description of all relevant components, the manual may nonetheless contain errors and inaccuracies.

Should you detect any errors or inaccuracies in the manual, we would be grateful if you would inform us. This helps us to further improve our documentation.

#### More information

If you have any comments or queries concerning specific aspects related to the BMS Interface, then please do not hesitate to contact the supplier of the BMS Interface.

In the event of problems with your electricity or water supply connections, please contact the supplier/installation engineer of your installation.

# Content

| 1 |     | Lay-out                 | . 5 |
|---|-----|-------------------------|-----|
|   | 1.1 | Introduction            | 5   |
|   | 1.2 | Lay-out                 | 5   |
| 2 |     | Mounting and Installing | . 6 |
|   | 2.1 | Introduction            |     |
|   | 2.2 | Mounting                | 6   |
|   | 2.3 | Connecting              | 6   |
| 3 |     | Settings                | 9   |
| 4 |     | Data readout            | 10  |
|   | 4.1 | Introduction            | 10  |
|   | 4.2 | Parameters              | 11  |
| 5 |     | Errors                  | 13  |
|   | 5.1 | Introduction            | 13  |
|   | 5.2 | Lock-out codes          | 14  |
|   | 5.3 | Blocking codes          | 14  |
| 6 |     | Status                  | 15  |
|   | 6.1 | Introduction            | 15  |
|   | 6.2 | Status water heater     | 15  |

## 1 Lay-out

#### 1.1 Introduction

The BMS Interface is an interface that is used to connect a building management system (BMS) to the control of a EcoCharger. The communication, between the BMS and the EcoCharger, will be handled via a Modbus communication protocol and is meant for reading the data of the connected water heater. The BMS Interface does not have its own display or push buttons.

#### Schematic sketch BMS Interface

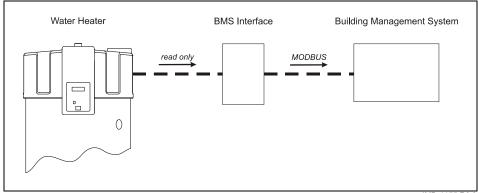

IMD-1155 R0.0

#### 1.2 Lay-out

The BMS Interface will be supplied as in the pictured below, with a black plastic housing.

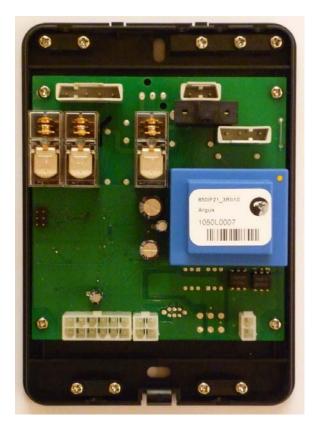

# 2 Mounting and Installing

#### 2.1 Introduction

This chapter covers the following topics:

- · Mounting the BSM Interface;
- Connecting the BMS Interface between the water heater and BMS.

#### 2.2 Mounting

The BMS Interface is supplied with the following components:

- power supply cable;
- communication cable to connect the BMS Interface to the control of the water heater;
- communication cable to connect the BMS Interface to the building management system (Modbus).

#### Note

Mount the BMS Interface near the water heater.

The BMS Interface should be mounted in the following way:

- 1. Remove the cover of the BMS Interface
- 2. Mount the rear side of the BMS Interface to the wall with fitting plugs.

#### 2.3 Connecting

The BMS Interface should be connected to the BMS and water heater in the following way:

1. Connect the power supply cable to the connector on the upper right side of the BMS Interface.

Connect the other side of the cable to the mains power supply by using a double-pole isolator.

#### Note

Fit cable in the strain relief.

#### **Attention**

Do not power up the system until all the electrical connections have been made.

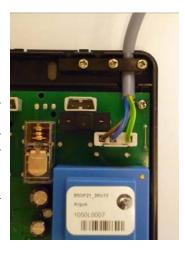

Connect the communication cable to the water heater, via the pull relief, to the two way connector on the lower right side of the BMS Interface.

#### Note

Fit cable in the strain relief.

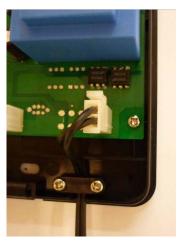

 Connect the communication cable to the BUS link connections (X5 and X6) on the far right side of the electrical connection box on top of the water heater.

#### Note

Fit cable in the strain relief.

#### Max. length communication cable

It is possible to select another, longer communication cable for the communication between the BMS Interface and the water heater.

The maximum length of the cable depends on the cable diameter, see the table.

| Cable diameter [mm²] | Max. cable length [m] |
|----------------------|-----------------------|
| 0,25                 | 100                   |
| 0,50                 | 200                   |
| 0,75                 | 300                   |
| 1,00                 | 400                   |
| 1,50                 | 600                   |

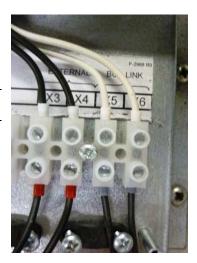

4. Connect the communication cable, for Modbus connection to the two connectors on the lower side of the BMS Interface.

#### Note

Fit cable in the strain relief.

#### Attention

First connect the twelve way connector containing the ground wire, next the four way connector can be connected.

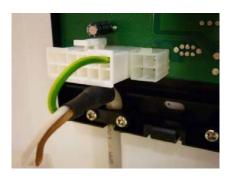

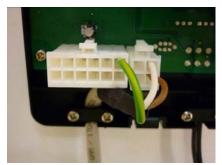

Connect the Modbus communication cable to the BMS in the required way. For this purpose use the connectors which are supplied together with the BMS Interface.

#### Note

Fit cable in the strain relief.

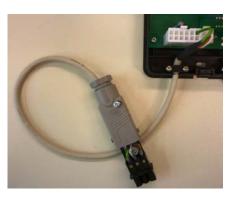

Connect the cable from the BMS to the supplied contra connector. First lead the
cable through the strain relief. This three wire cable (2 wires + PE) is not supplied
with the BMS Interface. Make sure that the wires are connected in the right
sequence.

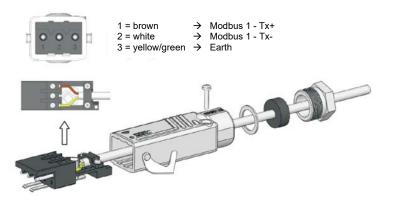

#### **Attention**

For optimal communication between the BMS Interface and the BMS, the cable must be shielded twisted pair with a maximum length of 1200 meters.

7. Finally, place the supplied clip over the connector and use this to lock both connector parts. All the wiring has now been connected properly.

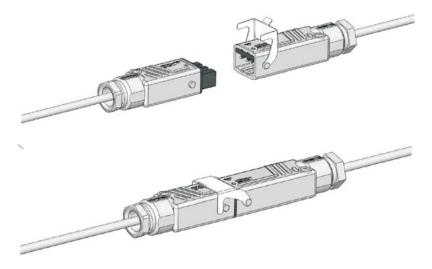

# 3 Settings

To approach the BMS Interface, from the BMS, some settings need to be made in order to make the communication possible.

| Setting         | Value      |  |
|-----------------|------------|--|
| Туре            | Modbus RTU |  |
| Baud rate       | 9600       |  |
| Initial address | 247        |  |
| Data bits       | 8          |  |
| Parity          | None       |  |
| Stop bits       | 1          |  |

### 4 Data readout

#### 4.1 Introduction

The BMS Interface supplies data, in a Modbus format, to the BMS. The user will receive this data and needs to process this. The attached parameter list can be used.

Pay special attention to some of the data that has to be converted into the wright format before receiving the expected values. The required conversions are also a part of the table given on the next page.

#### ATTENTION:

The parameters mentioned in the table are all of the type "*read only*". The only exception is parameter 0, which is "*read/write*".

#### 4.2 Parameter list

| Para-<br>meter | Register<br>type | Value          | Туре          | Unit   | Description                                           | Conversion y = first byte x = second byte | Setting |
|----------------|------------------|----------------|---------------|--------|-------------------------------------------------------|-------------------------------------------|---------|
| 0              | 03               | 16 bits direct | Address       | -      | Actual Modbus address BMS Interface                   | -                                         | Yes     |
| 1              | 03               | 16 bits direct | Temperature   | °C     | Temperature in the top of the water heater            | x/100                                     | Yes     |
| 2              | 03               | 16 bits direct | Temperature   | °C     | Temperature in the bottom of the water heater         | x/100                                     | Yes     |
| 3              | 03               | 16 bits direct | Temperature   | °C     | Flue gas sensor (dummy)                               | x/100                                     | n.a.    |
| 4              | 03               | 16 bits direct | Temperature   | °C     | Set point water heater                                | x/100                                     | Yes     |
| 5              | 03               | 16 bits direct | Delta T       | К      | Hysteresis up gas burner                              | x/256                                     | Yes     |
| 6              | 03               | 16 bits direct | Delta T       | К      | Hysteresis down gas burner                            | x/256                                     | Yes     |
| 7              | 03               | 16 bits direct | State         | -      | Unit state                                            | -                                         | Yes     |
| 8              | 03               | 16 bits direct | Relay         | -      | Relay: Potable water pump                             | 1=Closed, 0=Open                          | Yes     |
| 9              | 03               | 16 bits direct | Burning hours | Hours  | Burning hours water heater                            | -                                         | Yes     |
| 1014           | 03               | 16 bits direct | Error         | -      | Last 5 lock outs (internal codes)                     | -                                         | Yes     |
| 1519           | 03               | 16 bits direct | Error         | -      | Last 5 blocking errors (internal codes)               | -                                         | Yes     |
| 20             | 03               | 16 bits direct | Error         | -      | Actual error code (internal code)                     | -                                         | Yes     |
| 21             | 03               | 16 bits direct | Relay         | ON/OFF | Relay: External ON / OFF                              | 1=Closed, 0=Open                          | Yes     |
| 22             | 03               | 16 bits direct | Solar State   | -      | State solar control                                   | -                                         | n.a.    |
| 2327           | 03               | 16 bits direct | Error         | -      | Last 5 solar errors (internal codes)                  | -                                         | n.a.    |
| 28             | 03               | 16 bits direct | Temperature   | °C     | Temperature solar collector (S1)                      | x/100                                     | n.a.    |
| 29             | 03               | 16 bits direct | Temperature   | °C     | Solar temperature in the bottom of the tank (S2)      | x/100                                     | n.a.    |
| 30             | 03               | 16 bits direct | Temperature   | °C     | Solar temperature in the top of the storage tank (S3) | x/100                                     | n.a.    |

| Para-<br>meter | Register<br>type | Value          | Туре         | Unit   | Description                                     | Conversion y = first byte x = second byte | Setting |
|----------------|------------------|----------------|--------------|--------|-------------------------------------------------|-------------------------------------------|---------|
| 31             | 03               | 16 bits direct | Temperature  | °C     | Solar return temperature of the Q/T sensor (S4) | x/100                                     | n.a.    |
| 32             | 03               | 16 bits direct | Temperature  | °C     | Temperature limit for solar heating             | x/100                                     | n.a.    |
| 33             | 03               | 16 bits direct | Contribution | Watt   | Solar contribution; actual                      | -                                         | n.a.    |
| 34             | 03               | 16 bits direct | Contribution | MJ     | Solar contribution; last 24h                    | -                                         | n.a.    |
| 35             | 03               | 16 bits direct | Contribution | GJ     | Solar contribution; total                       | -                                         | n.a.    |
| 36             | 03               | 16 bits direct | Flow         | l/min  | Actual flow through the Q/T sensor              | x/10                                      | n.a.    |
| 37             | 03               | 16 bits direct | Solar pump   | %      | Modulation percentage of the solar pump         | x/2.55<br>(0100% = 0255)                  | n.a.    |
| 38             | 03               | 16 bits direct | Warning      | ON/OFF | Warning Service required ON                     | 1=On, 0=Off                               | Yes     |
| 39             | 03               | 16 bits direct | Day          |        | Anti legionella purge; day                      | Sun (=0) Sat (=6)<br>Legionella off = 7   | Yes     |
| 40             | 03               | 16 bits BCD    | Time         | hh:mm  | Anti legionella purge; start time               | y=hh, x=mm                                | Yes     |
| 41             | 03               | 16 bits BCD    | Time         | hh:mm  | Anti legionella purge; end time                 | y=hh, x=mm                                | Yes     |
| 42             | 03               | 16 bits direct | Temperature  | °C     | Anti legionella purge; set point                | x/100                                     | Yes     |
| 43             | 03               | 16 bits direct | Error        | -      | Actual error solar system (internal code)       | -                                         | n.a.    |
| 44             | 03               | 16 bits direct | Warning      | ON/OFF | Warning Anode ON                                | 1=On, 0=Off                               | Yes     |
| 45             | 03               | 16 bits direct | Heat input   | %      | Actual heat input in % of the maximum load      | -                                         | Yes     |
| 46             | 03               | 16 bits direct | Relay        | -      | Relay: Error activated                          | 1=Closed, 0=Open                          | Yes     |
| 47             | 03               | 16 bits direct | Temperature  | °C     | CV setpoint                                     | x/100                                     | Yes     |
| 48             | 03               | 16 bits direct | Temperature  | °C     | CV temperature                                  | x/100                                     | Yes     |
| 49             | 03               | 16 bits direct | Relay        | -      | Relay: Heat demand roomthermostat               | 1=Closed, 0=Open                          | Yes     |
| 50             |                  |                |              |        |                                                 |                                           |         |

### 5 Errors

#### 5.1 Introduction

Through the BMS Interface, internal error codes can be viewed. On parameter 20, the actual error code for lock outs and blocking errors are displayed. Parameters 10 ... 14, 15 ... 19 and 23 ... 27 show the five most recent errors of respectively the lock outs, blocking errors and solar errors.

#### 5.2 Lock-out codes

These internal codes are not the same code as the texted error that is visible on the display of the water heater and in the user manual of the water heater. The table below shows the explanation of these internal codes of the lock-out errors:

| Internal code Display error code |     | Description                     |  |
|----------------------------------|-----|---------------------------------|--|
| 0                                | C02 | Internal error control          |  |
| 1                                | F04 | Ignition error (3 attempts)     |  |
| 3                                | C22 | Watchdog error                  |  |
| 4                                | C02 | Internal error control          |  |
| 5                                | C02 | Internal error control          |  |
| 6                                | C02 | Internal error control          |  |
| 7                                | F02 | Fan error                       |  |
| 8                                | C02 | Internal error control          |  |
| 9                                | C02 | Internal error control          |  |
| 10                               | F09 | Maximum temperature error       |  |
| 11                               | C02 | Internal error control          |  |
| 16                               | E03 | Temperature difference top tank |  |
| 17                               | C02 | Internal error control          |  |
| 18                               | F07 | Flame error                     |  |
| 19                               | F08 | Flame error                     |  |
| 22                               | F05 | Flame error                     |  |
| 23                               | F03 | APS not closed                  |  |
| 24                               | F03 | APS not open                    |  |
| 25                               | F15 | Flue gas temperature error      |  |
| 28                               | E05 | Blocking error for 20 hours     |  |
| 255                              | -   | No error                        |  |

#### 5.3 Blocking codes

The table below shows the explanation of the internal codes related to the blocking errors:

| Internal code Display error code |     | Description                |  |
|----------------------------------|-----|----------------------------|--|
| 36                               | C02 | Internal error control     |  |
| 37                               | C02 | Internal error control     |  |
| 38                               | C02 | Internal error control     |  |
| 39                               | C02 | Internal error control     |  |
| 40                               | F11 | Flame error                |  |
| 41                               | E01 | Maximum temperature error  |  |
| 42                               | F01 | Reversed phase error       |  |
| 43                               | C02 | Internal error control     |  |
| 44                               | F06 | Ionisation error           |  |
| 45                               | C02 | Internal error control     |  |
| 47                               | S01 | Bottom tank sensor open    |  |
| 50                               | S04 | Flue gas sensor 1 open     |  |
| 52 S05                           |     | Flue gas sensor 2 open     |  |
| 53                               | S02 | Top tank sensor 1 open     |  |
| 54                               | S03 | Top tank sensor 2 open     |  |
| 63                               | S11 | Bottom tank sensor shorted |  |
| 66                               | S14 | Flue gas sensor 1 shorted  |  |
| 68                               | S15 | Flue gas sensor 2 shorted  |  |
| 69                               | S12 | Top tank sensor 1 shorted  |  |
| 70 S13                           |     | Top tank sensor 2 shorted  |  |
| 79                               | C03 | Reset error                |  |
| 80                               | C04 | Selection error            |  |
| 82                               | F19 | Supply voltage error       |  |
| 255                              | -   | No error                   |  |

### 6 Status

#### 6.1 Introduction

Via the BMS Interface, the state of the water heater and the solar control can be read out separately. The actual state of the control of the water heater can be found on parameter 7.

#### 6.2 Status water heater

The numbers that will be read out refer to certain states of the control(s). Some states shall appear and disappear so quickly that they won't be visible. This is no problem.

In the table beneath, the reference to the numbers is specified:

| Code | Description                            |  |
|------|----------------------------------------|--|
| 0    | Resetting the control                  |  |
| 1    | Resetting the control                  |  |
| 2    | Standby, no active burner cycle        |  |
| 3    | Pre purge of the fan / unit            |  |
| 4    | Pre purge of the fan / unit            |  |
| 5    | Pre purge of the fan / unit            |  |
| 6    | Check safety devices                   |  |
| 7    | Check safety devices                   |  |
| 8    | Ignition of the gas mixture            |  |
| 9    | Ignition of the gas mixture            |  |
| 10   | Burning is started, unit is heating up |  |
| 11   | Stop signal for burner cycle           |  |
| 12   | Stop signal for burner cycle           |  |
| 13   | Post purge of the fan / unit           |  |
| 14   | Post purge of the fan / unit           |  |
| 15   | Error present                          |  |
| 16   | Error present                          |  |
| 17   | Internal check of the control          |  |
| 18   | Internal check of the control          |  |
| 19   | Internal check of the control          |  |
| 20   | Internal check of the control          |  |
| 21   | Waiting time between states            |  |

0311 273 R2.1 EN

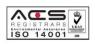

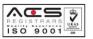

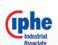

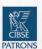

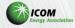

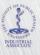

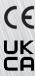

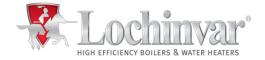